# 4 AI 解析ソフトウェアの概要

本実証研究では利用者の効率性・事業性を高めるために、本編§7、§8 に記載するデー タ解析機能を有する AI 解析ソフトウェア「ASSIST(AI Software Supporting Infiltration of stormwater Screening Technology)」を構築した。本ソフトウェアの概要を以下に示す。

### 4.1 AI 解析ソフトウェアの機能

 AI 解析ソフトウェア「ASSIST」は、入力帳票として整理されたデータを取り込み、AI によるデータ解析を行うとともに、水位計と絞り込み AI による絞り込みでは浸入率や浸入 水量試算値の算出、ラインスクリーニングと浸入水検出 AI による絞り込みでは雨天時浸入 水の発生箇所や温度コンター図等の帳票出力処理の機能を有している。

資図 4-1 に、水位計と絞り込み AI による絞り込みの流れと AI 解析ソフトウェア機能及 び技術者の役割を示す。また、資図 4-2 にラインスクリーニングと浸入水検出 AI による絞 り込みの流れと AI 解析ソフトウェア機能及び技術者の役割を示す。

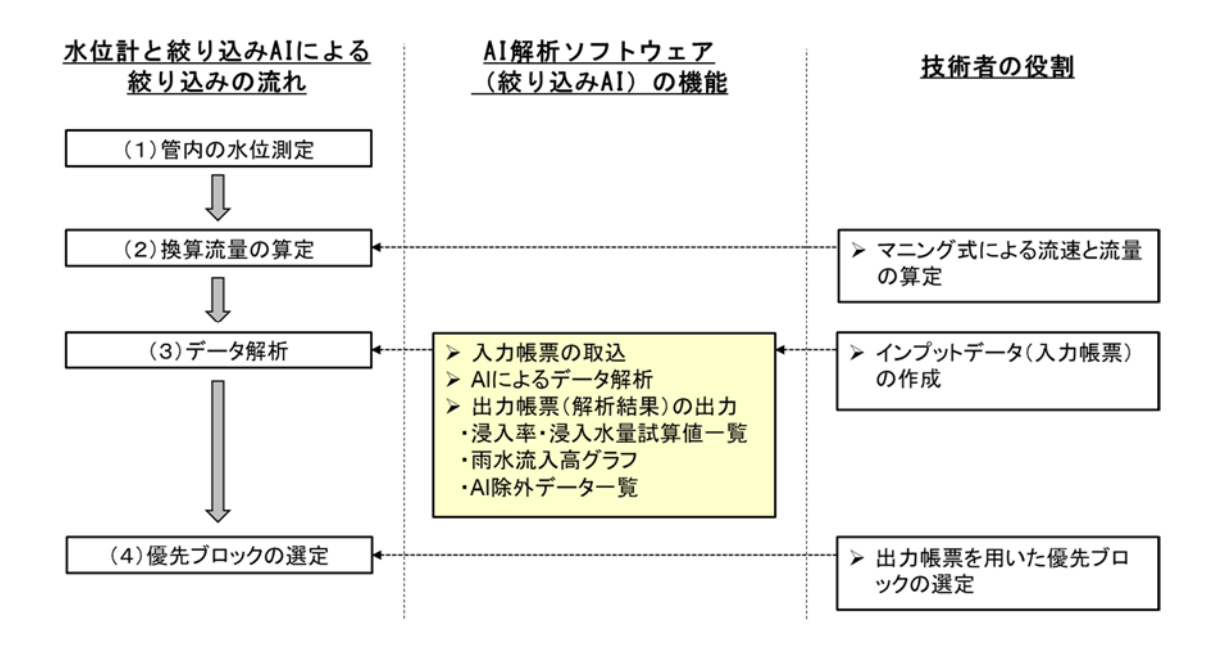

資図 4-1 水位計と絞り込み AI による絞り込みの流れと AI 解析ソフトウェア機能 及び技術者の役割

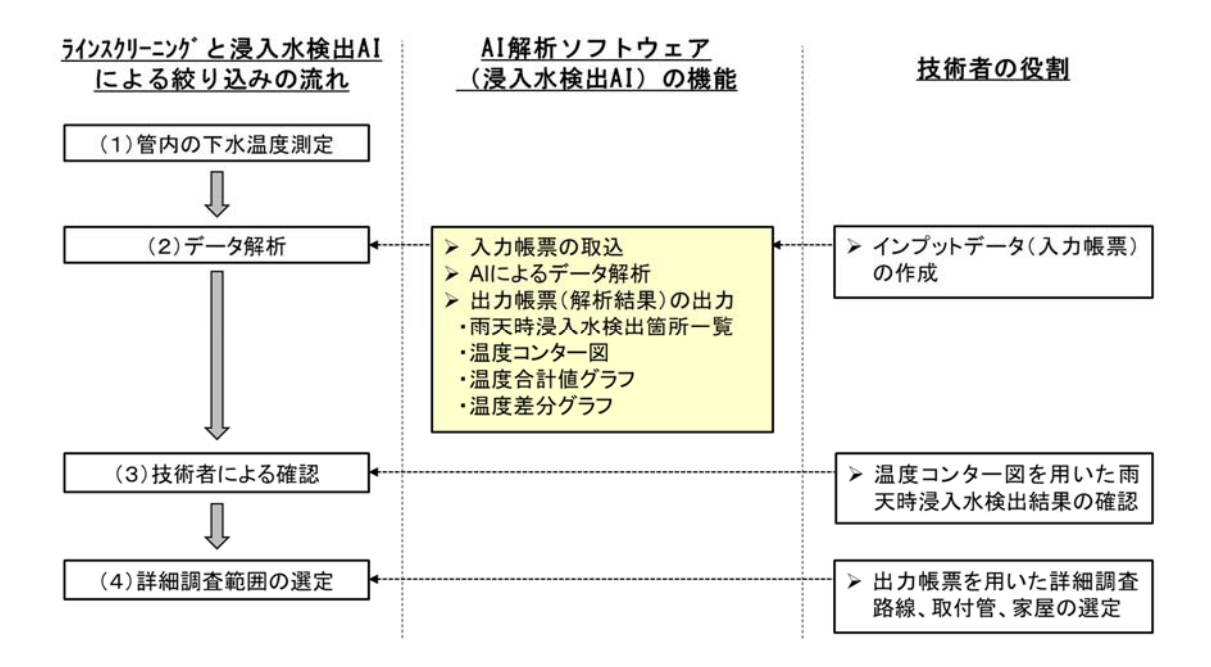

# 資図 4-2 ラインスクリーニングと浸入水検出 AI による絞り込みの流れと AI 解析ソフトウェア機能及び技術者の役割

(1) 絞り込み AI の入力・出力帳票

AI 解析ソフトウェア「ASSIST」を用いた水位計と絞り込み AI による絞り込みにあたっ ては、現地調査で得られたデータをAI解析ソフトウェア(絞り込みAI)が認識できる入力 帳票に整理する必要がある。ここで、入力帳票はフィールド調査データのテンプレートと同 一にすることで入力用の変換作業を省力化できることから、同一のテンプレートを採用す ることとした。

参考として、資図 4-3 に絞り込み AI の入力帳票の例を示す。

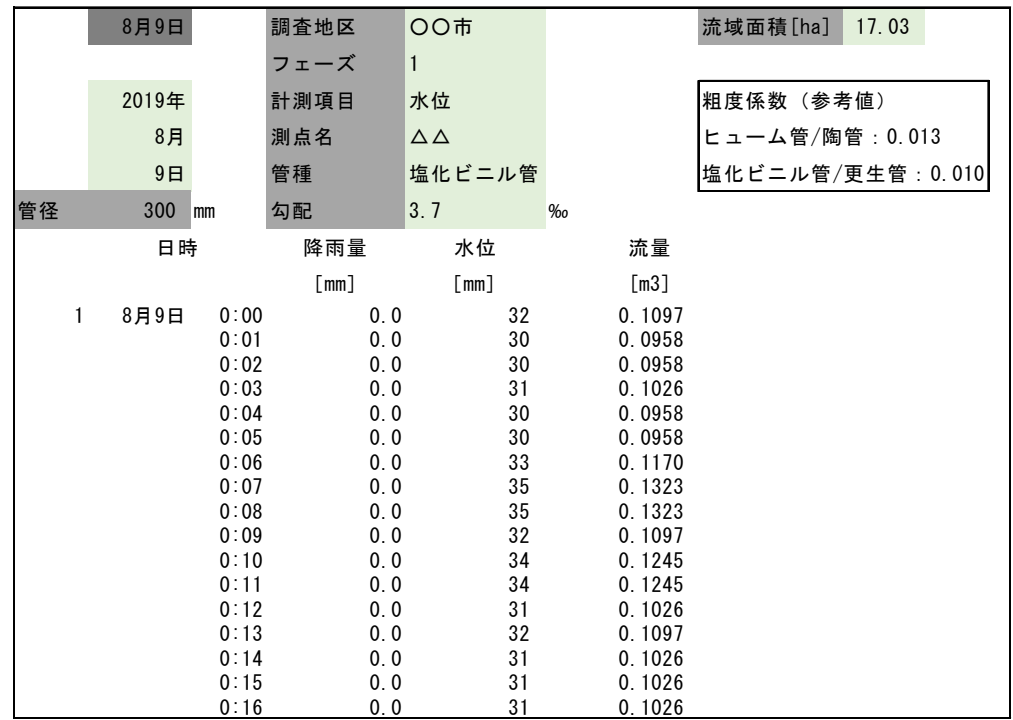

資図 4-3 絞り込み AI の入力帳票の例(フィールド調査データ入力帳票と兼用)

資表 4-1 に、絞り込み AI の出力帳票の一覧を示す。

また、資表 4-2 に浸入率・浸入水量試算値一覧の例を、資図 4-4 に雨水流入高グラフの例 を、資表 4-3 に AI 除外データ一覧の例を示す。

| 出力項目          | 内容                 | 備考       |
|---------------|--------------------|----------|
| 浸入率・浸入水量試算値一覧 | 浸入率や浸入水量試算に必要な情    | 浸入率順位、浸入 |
|               | 報(面積、降雨時間、降雨量、雨水流  | 水量試算値順位  |
|               | 入高 (雨天時流量、晴天日平均流量、 | 含む       |
|               | 浸入水量含む) など)を出力する   |          |
| 雨水流入高グラフ      | 雨水流入高ー降雨量のグラフ。浸入   |          |
|               | 率(回帰直線傾き)を把握するため   |          |
|               | に、回帰直線もあわせてグラフに記   |          |
|               | 載する                |          |
| AI 除外データ一覧    | 絞り込みAIにて除外/採用されたデ  |          |
|               | ータの一覧              |          |

資表 4-1 絞り込み AI 出力帳票の一覧

| No. | ブロック   | 面積    | 浸入率   | 浸入率   | 雨量計               | 降雨1                   |        |                 |      |                 |        |       |        |       |
|-----|--------|-------|-------|-------|-------------------|-----------------------|--------|-----------------|------|-----------------|--------|-------|--------|-------|
|     | 名      | (ha)  |       | 順位    | 名称                |                       | 降雨時間   |                 | 降雨量  | 時間最大            | 流量     | 晴天日   | 浸入     | 雨水    |
|     |        |       |       |       |                   |                       |        |                 |      | 降雨量             |        | 流量    | 水量     | 流入高   |
|     |        |       |       |       |                   | 開始                    | $\sim$ | 終了              | (mm) | $\text{(mm/h)}$ | (m3)   | (m3)  | (m3)   | (mm)  |
|     | 1 A01H | 17.03 | 0.019 |       | 36 R3             | $2019/8/136:30$ ~     |        | 2019/8/13 12:30 | 40.5 | 2.5             | 127.51 | 21.25 | 106.26 | 0.624 |
|     | 2 A02H | 13.49 | 0.016 |       | 39 R3             | 2019/8/13 6:30 $\sim$ |        | 2019/8/13 13:10 | 40.5 | 2.5             | 101.40 | 16.90 | 84.50  | 0.626 |
|     | 3 A03H | 3.89  | 0.018 |       | 37 R3             | 2019/8/13 6:30 $\sim$ |        | 2019/8/13 12:30 | 40.5 | 2.5             | 58.54  | 9.76  | 48.78  | 1.254 |
|     | 4 A04H | 13.03 | 0.045 |       | 12 R <sub>3</sub> | $2019/8/136:30$ ~     |        | 2019/8/13 12:30 | 40.5 | 2.5             | 4.10   | 0.68  | 3.42   | 0.026 |
|     | 5 A05H | 18.93 | 0.027 | 27    | R3                | 2019/8/13 6:30 $\sim$ |        | 2019/8/13 12:30 | 40.5 | 2.5             | 38.91  | 6.49  | 32.43  | 0.171 |
|     | 6 A06H | 6.95  | 0.028 |       | 24 R3             | 2019/8/13 6:30 $\sim$ |        | 2019/8/13 12:30 | 40.5 | 2.5             | 15.97  | 2.66  | 13.31  | 0.192 |
|     | 7 A07H | 7.09  | 0.013 | 41    | R3                | 2019/8/13 6:30 $\sim$ |        | 2019/8/13 12:50 | 40.5 | 2.5             | 14.37  | 2.40  | 11.98  | 0.169 |
|     | 8 A08H | 3.14  | 0.005 | 47 R3 |                   | 2019/8/13 6:30 $\sim$ |        | 2019/8/13 13:20 | 40.5 | 2.5             | 111.79 | 18.63 | 93.16  | 2.967 |

資表 4-2 浸入率・浸入水量試算値一覧の例

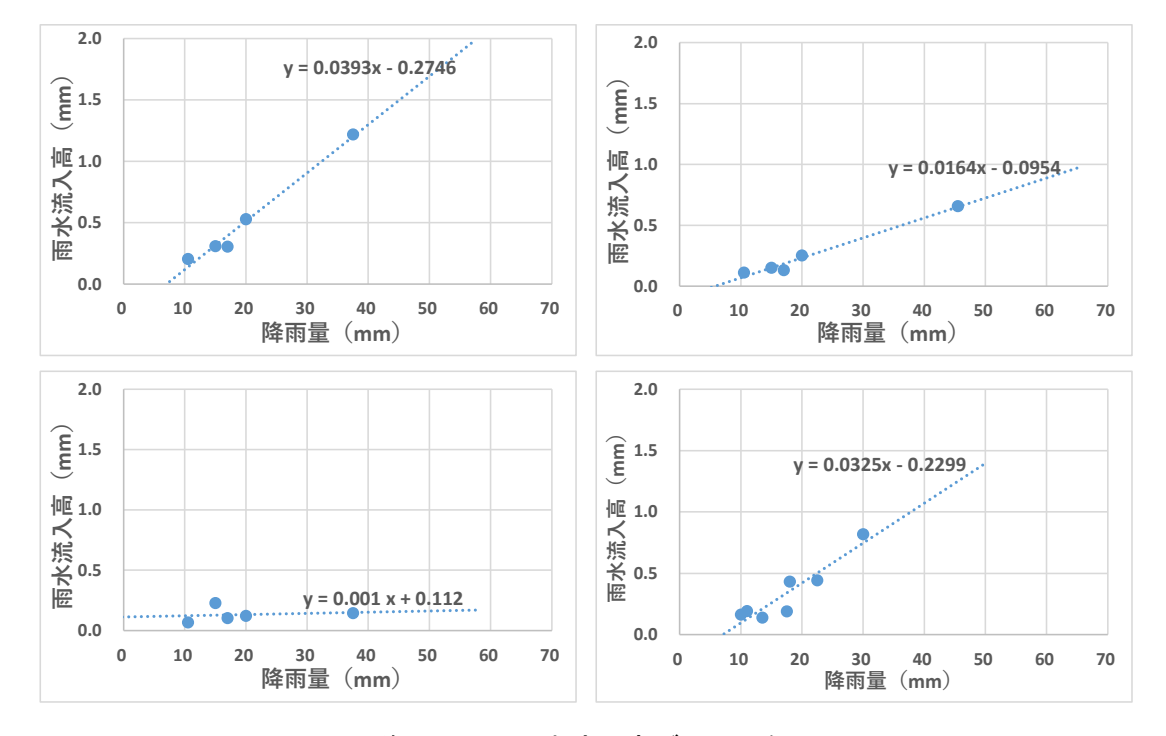

資図 4-4 雨水流入高グラフの例

資表 4-3 AI 除外データ一覧の例

| 時間             | ブロック1   ブロック2   ブロック3   ブロック4   ブロック5 |  | ブロック6 |
|----------------|---------------------------------------|--|-------|
| 2019/8/13 0:00 |                                       |  |       |
| 2019/8/13 1:00 |                                       |  |       |
| 2019/8/13 2:00 |                                       |  |       |
| 2019/8/13 3:00 |                                       |  |       |
| 2019/8/13 4:00 |                                       |  |       |
| 2019/8/13 5:00 |                                       |  |       |
| 2019/8/13 6:00 |                                       |  |       |
| 2019/8/13 7:00 |                                       |  |       |

## (2)浸入水検出 AI の入力・出力帳票

AI 解析ソフトウェア「ASSIST」を用いたラインスクリーニングと浸入水検出 AI による 絞り込みにあたっては、現地調査で得られたデータを AI 解析ソフトウェア(浸入水検出 AI) が認識できる入力帳票に整理する必要がある。ここで、入力帳票はフィールド調査データの テンプレートと同一にすることで入力用の変換作業を省力化できることから、同一のテン プレートを採用することとした。

参考として、資図 4-5 に浸入水検出 AI の入力帳票の例を示す。

|                | A           | в            | с          | D                                                       | Ε            | F      |
|----------------|-------------|--------------|------------|---------------------------------------------------------|--------------|--------|
| 1              | Trace       | 1355         | 1356       | 1357                                                    | 1358         |        |
| $\overline{c}$ | Date        | 8/ Jan/ 20   | 8/ Jan/ 20 | 8/ Jan/ 20                                              | 8/ Jan/ 20   | 8/ Jar |
| 3              | <b>Time</b> | 0:00:48      | 0:01:48    | 0:02:48                                                 | 0:03:48      | 0:0    |
| $\overline{4}$ | distance    |              |            | temperature temperature temperature temperature tempera |              |        |
| 5              | m           | $^{\circ}$ C | °C         | $^{\circ}$ C                                            | $^{\circ}$ C | °C     |
| 6              | 0.00        | 17.78        | 17.99      | 17.60                                                   | 17.94        |        |
| $\overline{7}$ | 1.00        | 17.07        | 17.19      | 17.09                                                   | 17.31        |        |
| 8              | 2.00        | 16.00        | 15.86      | 15.94                                                   | 16.25        |        |
| $\overline{9}$ | 3.00        | 15.47        | 15.47      | 15.34                                                   | 15.72        |        |
| 10             | 4.00        | 15.74        | 15.86      | 15.63                                                   | 15.90        |        |
| 11             | 5.00        | 15.79        | 15.88      | 15.76                                                   | 15.94        |        |
| 12             | 6.00        | 15.66        | 15.72      | 15.63                                                   | 15.79        |        |
| 13             | 7.00        | 15.70        | 15.75      | 15.65                                                   | 15.81        |        |
| 14             | 8.00        | 15.86        | 15.91      | 15.83                                                   | 15.93        |        |
| 15             | 9.00        | 15.95        | 15.96      | 15.95                                                   | 15.97        |        |
| 16             | 10.00       | 15.91        | 15.88      | 15.93                                                   | 15.91        |        |
| 17             | 11.00       | 15.77        | 15.76      | 15.85                                                   | 15.77        |        |
| 18             | 12.00       | 15.41        | 15.44      | 15.55                                                   | 15.35        |        |
| 19             | 13.00       | 14.72        | 14.72      | 14.84                                                   | 14.65        |        |
|                |             | temperature  | (F)        |                                                         |              |        |

資図 4-5 浸入水検出 AI の入力帳票の例(フィールド調査データ入力帳票と兼用)

資表 4-4 に、浸入水検出 AI の出力帳票の一覧を示す。

また、資表 4-5 に雨天時浸入水検出箇所一覧の例を、資図 4-6 に温度コンター図の例を、 資図 4-7 に温度合計値グラフの例を、資図 4-8 に温度差分グラフの例を示す。

資表 4-4 浸入水検出 AI 出力帳票の一覧

| 項目           | 内容                         |
|--------------|----------------------------|
| 雨天時浸入水検出箇所一覧 | 浸入水検出 AI にて検出された雨天時浸入水の検出箇 |
|              | 所の一覧                       |
| 温度コンター図      | 測定された下水温度のコンター図            |
| 温度合計値グラフ     | 温度合計値ーケーブル距離のグラフ           |
| 温度差分グラフ      | 温度差分値-ケーブル距離のグラフ           |

| No. |                      | 検出結果        |       |                           |       |               |              |  |  |
|-----|----------------------|-------------|-------|---------------------------|-------|---------------|--------------|--|--|
|     | 上流人孔                 | 下流人孔        |       | ケーブル距離(m)                 |       | 浸入水検出AIに      | よる補完         |  |  |
|     | 番号                   | 番号          | 上流側人孔 |                           | 下流側人孔 | よる検出位置<br>(m) | 0:除外<br>1:採用 |  |  |
|     | 1 MH30               | <b>MH31</b> | 67    | $\widetilde{\phantom{m}}$ | 115   | 76            | 1            |  |  |
|     | 2 MH30               | <b>MH31</b> | 67    | $\sim$                    | 115   | 87            | 1            |  |  |
|     | $3$ MH <sub>23</sub> | <b>MH24</b> | 236   | $\widetilde{\phantom{m}}$ | 250   | 239           | 1            |  |  |
|     | $4$ MH <sub>24</sub> | <b>MH25</b> | 250   | $\widetilde{\phantom{m}}$ | 270   | 260           | 1            |  |  |
|     | 5 MH31               | <b>MH38</b> | 337   | $\sim$                    | 444   | 387           | 1            |  |  |
|     | $6$ MH31             | <b>MH38</b> | 337   | $\widetilde{\phantom{m}}$ | 444   | 421           | 0            |  |  |
|     | 7 MH <sub>12</sub>   | <b>MH14</b> | 675   | $\widetilde{\phantom{m}}$ | 731   | 699           | 0            |  |  |
|     | 8 MH <sub>8</sub>    | <b>MH11</b> | 914   | $\sim$                    | 1001  | 921           | 1            |  |  |
|     | 9MH8                 | <b>MH11</b> | 914   | $\widetilde{\phantom{m}}$ | 1001  | 948           | 1            |  |  |
|     | 10 MH <sub>8</sub>   | <b>MH11</b> | 914   | $\widetilde{\phantom{m}}$ | 1001  | 965           | 1            |  |  |

資表 4-5 雨天時浸入水検出箇所一覧の例

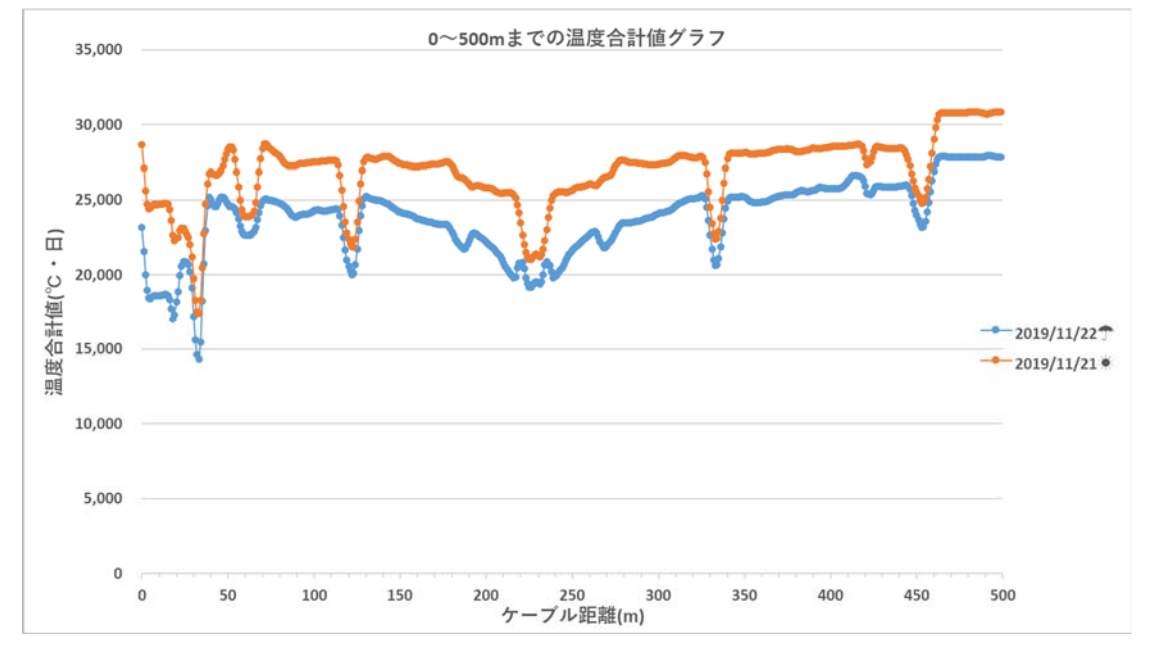

資図 4-6 温度合計値グラフの例

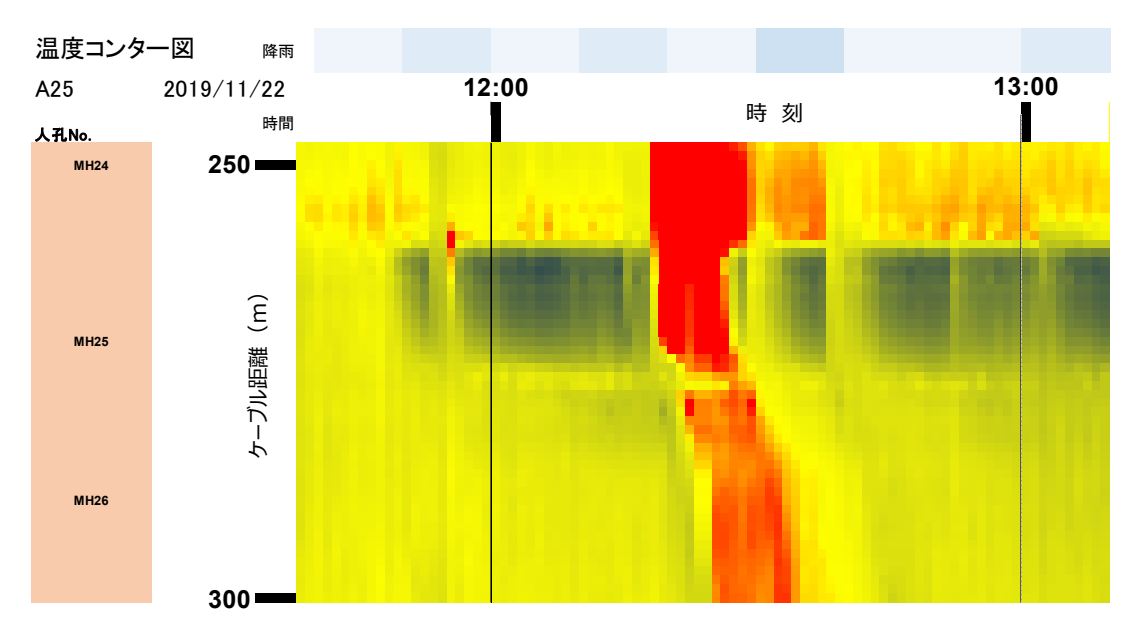

資図 4-7 温度コンター図の例

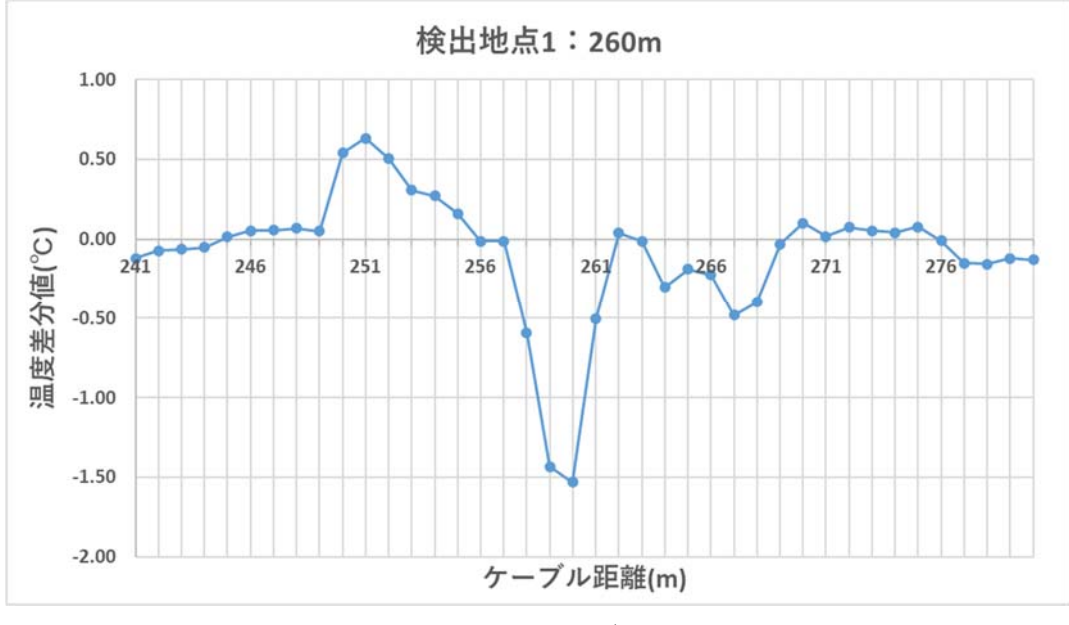

資図 4-8 温度差分グラフの例

## 4.2 AI 解析技術

## 4.2.1 絞り込み AI

絞り込み AI では、資表 4-6 に示す理由から、SVM (サポートベクターマシン) ※を採用 した。

※SVM:入力データを分類する際に、誤った分類を防ぐために「分類するための境界の近くにあるデータ (サポートベクター)」を適切に決定することで、分類する特徴を学習する。

| アルゴリズム                   | 特徴                                                                                 | メリット                                  | デメリット                                                                                      | 適用可能性                                                                                                    | 採用 |
|--------------------------|------------------------------------------------------------------------------------|---------------------------------------|--------------------------------------------------------------------------------------------|----------------------------------------------------------------------------------------------------|----|
| SVM(サポートベ<br>クターマシン)     | 入力データを線形分<br> 徴量に変換し分類を  果が得られやすい <br>行う                                           | 類(直線でグループ ・分類識別能力が高                   | ・時系列データへの適用<br>を分割)しやすい特  く、精度が良い分析結  をする場合、前処理が複<br>雑になる                                  | ・異常・正常の違いが曖昧なた<br>め、分類識別能力が高い本アル<br>ゴリズムが適している。<br>・もともとは時系列データだ<br>が、10分単位での解析を行い、<br>時系列情報そのものは解析しな<br>い。              |    |
| ランダムフォレス<br>$\mathbf{r}$ | ルを探索する                                                                             | い、適切な分類ルー  解析にかかる処理時間  が得られにくい<br>が短い | ・分類識別能力が若干低 <br> 決定木の考え方を使 ・データ量が多くても  く、精度が良い分析結果 <br>きく依存する                              | ・精度向上の調整(設定)が難<br>しい。<br>・特徴量変換を別途実施する必<br>・分類精度は入力値に大 要があり、システムが複雑にな<br>りやすい。                                           |    |
| lk-近傍法                   | 特定の基準事象から<br>他の事象(k)に対<br>する距離を計算し、  間が短い<br> 事象間が近い者同士   <br>を同一のグループに  やすい<br>する | ・解析にかかる処理時<br>・分類の理由付けがし              | ・ノイズ(分類グループ<br>去処理が必要<br>・kの選択によっては適<br>切な学習ができない<br>・判定処理が遅い<br>・時系列データの取り扱 性がある。<br>いは苦手 | の境界にある要素)に弱 ・分かりやすい異常値、正常値<br>いため、適切なノイズ除 を含むデータとは限らないた<br>め、kの選択が適切にできない<br>可能性が高い。<br>・水位計測誤差や時系列変化を<br>ノイズとして捉えてしまう可能 |    |

資表 4-6 絞り込み AI におけるアルゴリズムの選定

# 4.2.2 浸入水検出 AI

浸入水検出 AI では、資表 4-7 に示す理由から、ニューラルネットワーク※を採用した。

※ニューラルネットワーク:脳の神経回路の仕組みを模した分析モデル。ニューラルネットワークは一般 的に入力層、中間層(隠れ層)、出力層の3層から成り立つ。教師データにより一致するように前の層か ら受け取った入力データに重み付けと変換を行いながら次の層へ渡すことで、入力データの特徴を学習 する。

| No | アルゴリズム               | 特徴                                                                                            | メリット                                              | デメリット                                                                                                    | 適用可能性                                                                           | 採用 |
|----|----------------------|-----------------------------------------------------------------------------------------------|---------------------------------------------------|----------------------------------------------------------------------------------------------------|---------------------------------------------------------------------------------|----|
|    | ワーク                  | パターン認識を得意<br>ニューラルネット とするブラックボッ<br>クス系の教師有り学<br>習のアルゴリズム                                      | ・時系列データ、状態<br>捉えやすい<br>・実装が容易で精度を  が遅くなる<br>高めやすい | の連続的な変化などを ・設定パラメータやデー<br>タ量によっては学習処理                                                                                        | ・下水温度の時系列データを対<br>応可能。                                                          |    |
|    | SVM(サポートベ<br>クターマシン) | 入力データを線形分丨<br>類しやすい特徴量に丨<br>変換し分類を行う、<br> 教師あり学習のアル  <br>ゴリズム                                 | ・分類識別能力が高<br>く、精度が良い分析結<br> 果が得られやすい<br>・実装が比較的容易 | ・時系列データへの適用<br>性が低い<br>・特徴量ベクトルが多い<br>と計算時間が莫大になる                                                                            | ・下水温度および降雨量といっ<br>た分解能の高い時系列データが<br>対象のため、適用性が低い                                |    |
|    | 3 k-近傍法              | 特定の基準事象から<br>他の事象(k)に対<br>する距離を計算し、<br> 事象間が近い者同士  <br>を同一のグループと  やすい<br>する、教師有り学習<br>のアルゴリズム | ・計算や実装が高速<br>・分類の理由付けがし                           | ・ノイズ(分類グループ<br>の境界にある要素)に弱<br>いため、適切なノイズ除<br>去処理が別に必要<br>・kの選択によっては適<br>切な学習・判定ができな<br>L١<br>・判定処理が遅い<br>・時系列データの取り扱<br>いは苦手 | ・下水温度データからkの設定<br>を行う部分が困難。<br>・下水温度および降雨量といっ<br>た分解能の高い時系列データが<br>対象のため、適用が困難。 |    |

資表 4-7 浸入水検出 AI におけるアルゴリズムの選定

浸入水検出 AI にて用いたニューラルネットワークの詳細を、以下に示す。

- ① 隠れ層:2 層
- ② ノード数(ニューロン数):

入力層:72、1 つ目の隠れ層:16、2 つ目の隠れ層:8、出力層:1

- ③ 入力層の詳細:
	- 雨天日における 1m 上流部との温度差分値の 10 分間平均(6時間分算定)
	- 雨天日と晴天日の温度合計値差分の 10 分間平均(6時間分算定)

### 4.3 学習

#### 4.3.1 絞り込み AI の学習

本実証研究では、以下に示す内容で学習を行った。なお、4.4 追加学習の必要性に示すよ うに、実証フィールドで得られた教師データを学習すれば、追加の学習は不要である。

#### (1) 教師データの作成

1) 教師データの作成フロー

資図 4-9 のフローに基づき、教師データを作成する。なお、ここでは流量から教師デー タを作成する手順を示すが、同様の手順で、水位から教師データを作成してもよい。

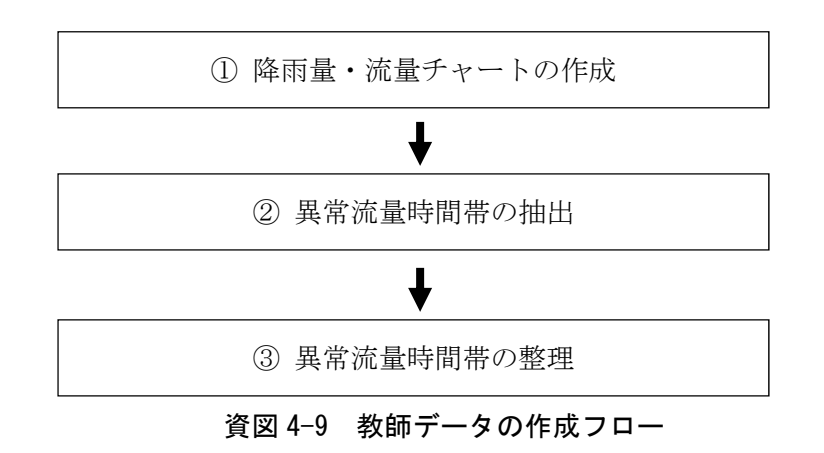

2) 教師データの作成

教師データは、以下の手順により作成する。

- ① 降雨量・流量チャートの作成 調査結果をもとに、降雨量及び流量チャートを作成する。
- ② 異常流量時間帯の抽出

 ①にて作成したチャートを技術者が確認し、異常流量が発生していると考えられ る時間帯を抽出する。ここでは、調査対象面積も考慮しながら、主に、雨が降って いない時間帯に大幅な流量の増減がみられる時間帯や降雨中に大幅な流量の減少 がみられる時間帯などを抽出する。なお、実証研究では、異常とみなす範囲の統一 を図るため、複数名の技術者で確認した。

③ 異常流量時間帯の整理

②にて抽出した時間帯を以下の条件で整理する。

- ⅰ. 時間単位は、毎正時からの 1 時間とする
- ⅱ. ⅰ.の時間帯において、異常流量が認められた時間帯に除外を表す数値を、認め 6れない時間帯に採用を表す数値を付与する。資表4-8に異常流量時間帯(教 師データ)の整理例を示す(ここでは、採用の場合 1、除外の場合 0 とした)。

|                | H <sub>01</sub> | H <sub>02</sub> | H <sub>03</sub> | H <sub>04</sub> | H <sub>05</sub> | H <sub>06</sub> | H <sub>07</sub> | H <sub>08</sub> |
|----------------|-----------------|-----------------|-----------------|-----------------|-----------------|-----------------|-----------------|-----------------|
| 2019/8/9 0:00  |                 |                 |                 |                 |                 |                 |                 |                 |
| 2019/8/9 1:00  |                 |                 |                 |                 |                 |                 |                 |                 |
| 2019/8/9 2:00  |                 |                 |                 |                 |                 | ŋ               |                 |                 |
| 2019/8/9 3:00  |                 |                 |                 |                 |                 | 0               |                 |                 |
| 2019/8/9 4:00  |                 |                 |                 |                 |                 | 0               |                 |                 |
| 2019/8/9 5:00  | $\mathbf{1}$    |                 |                 |                 |                 | 0               |                 |                 |
| 2019/8/9 6:00  | 1               |                 | O               |                 |                 |                 |                 |                 |
| 2019/8/9 7:00  | 1               |                 | $\Omega$        |                 |                 |                 |                 |                 |
| 2019/8/9 8:00  |                 |                 | $\Omega$        |                 |                 |                 |                 |                 |
| 2019/8/9 9:00  | 1               |                 |                 |                 |                 |                 |                 |                 |
| 2019/8/9 10:00 |                 |                 |                 |                 |                 |                 |                 |                 |
| 2019/8/9 11:00 |                 |                 |                 |                 |                 |                 |                 |                 |

資表 4-8 異常流量時間帯(教師データ)の整理例

※1:採用、0:除外

### (2)実証研究における教師データの作成範囲

本実証研究では、資表 4-9 に示す期間・ブロックを対象に教師データを作成した。

| 対象    | 期間                     | 学習ブロック数 | 全ブロック数 |
|-------|------------------------|---------|--------|
| さいたま市 | $2019/8/10 \sim 12/15$ | 25      | 50     |
| 藤沢市   | $2019/8/9 \sim 12/15$  | 26      | 50     |
| 静岡市   | $2018/7/26 \sim 11/25$ |         |        |

資表 4-9 教師データの作成範囲

### (3)AI 学習

教師データ及び学習に必要なデータを絞り込み AI に入力・学習をさせ、学習結果を得る。

1)データの読み込み

作成した教師データ及び学習に必要なデータを読み込む。教師データの他に学習時に 使用するデータを資表 4-10 に示す。特徴量には、資表 4-10 のうち、流量、降雨量、面積 を使用する。

うちょう 項目 しんじょう トロクロ 内容 いっちょう しんしょう 備考 しんしょう ブロック名 |ブロックを識別するための名称 | A01、B01 等 流量 | 1分刻みの流量データ | 時系列データ 降雨量 | 1分刻みの降雨量データ | 時系列データ 面積 各ブロックの流域面積

資表 4-10 教師データの他に学習時に使用するデータ

2)異常流量識別境界線と新たな軸の仮決定

以下の2項目を各特徴量の関数として仮決定する。

- ① 教師データの異常流量が認められた地点と認められない地点を分割する異常流量 識別境界線
- $(2)$  特徴量を組み合わせた新たな軸 $(x1, x2)$
- 3)正答率の算出

仮決定した異常流量識別境界線と新たな軸において、各測定データが異常流量かどう かを判定した場合の正答率を計算する。

4)異常流量識別境界線と新たな軸の修正

異常流量識別境界線と新たな軸を各特徴量に対してわずかに変更し、正答率の変化を 確認する。

5)正答率が最大となった時のパラメータの保存

繰り返し3)~4)を行っても正答率が向上しなく(正答率が最大)なったときの、異 常流量識別境界線と新たな軸のパラメータを AI 学習結果に保存し、学習を終了する。

### 4.3.2 浸入水検出 AI の学習

本実証研究では、以下に示す内容で学習を行った。なお、4.4 追加学習の必要性に示すよ うに、浸入水検出 AI では、追加の学習は必要に応じて行う。

### (1) 教師データの作成

資図 4-10 に示すフローに従い教師データを作成する。なお、実証研究で用いた教師デー タは提供可能であるため、浸入水発生箇所検出のための AI 解析プログラムを作成する際は、 資料編 5 に示す実証研究体の連絡先に問い合わせされたい。

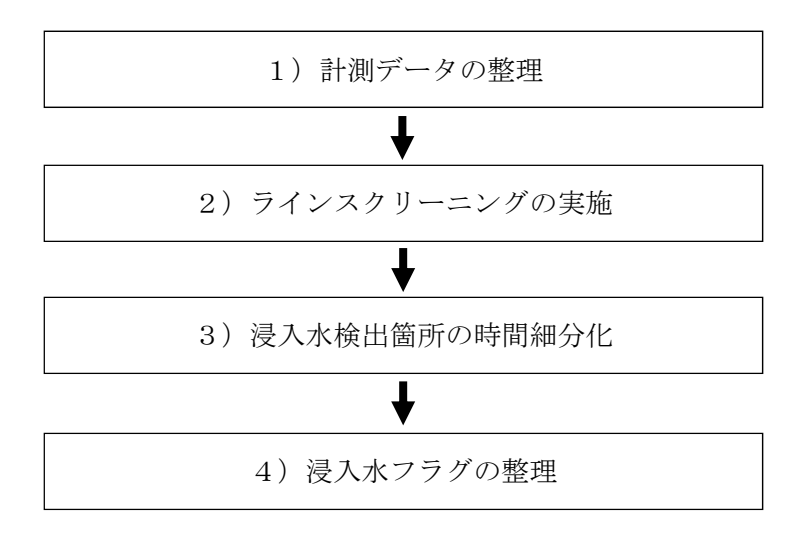

資図 4-10 教師データの作成フロー

1)計測データの整理

下水温度データと降雨量を整理する。

下水温度データはケーブル距離と位置評定結果などをもとに解析に用いるデータ範囲 を整理し、融着や副管などにより光ファイバーケーブルを水面上に部分的に露出させた 区間は評価対象範囲から除外する。降雨量は計測日毎に整理する。

実証研究では、光ファイバー温度分布システムにより計測された下水温度データは、計 測日ごとに第1列にケーブル距離(1m刻み)を、第2例に 0:00 の下水温度データを、 第3列に 0:01 の下水温度データを、以降各列に1分刻みで下水温度データを並べ整理し た(1 日を 0:00~23:59 と定義)。

2)ラインスクリーニングの実施

技術者でなくとも高精度に雨天時浸入水発生箇所を検出するとともに、技術者による 判断のばらつきを低減させるため、原則として、雨天時浸入水発生箇所の特定方法を4つ のステップに分類した手法(以下、「4ステップ法」と称する。)を用いて、雨天時浸入水 を検出する。

資図 4-11 に、4ステップ法の手順を示す。

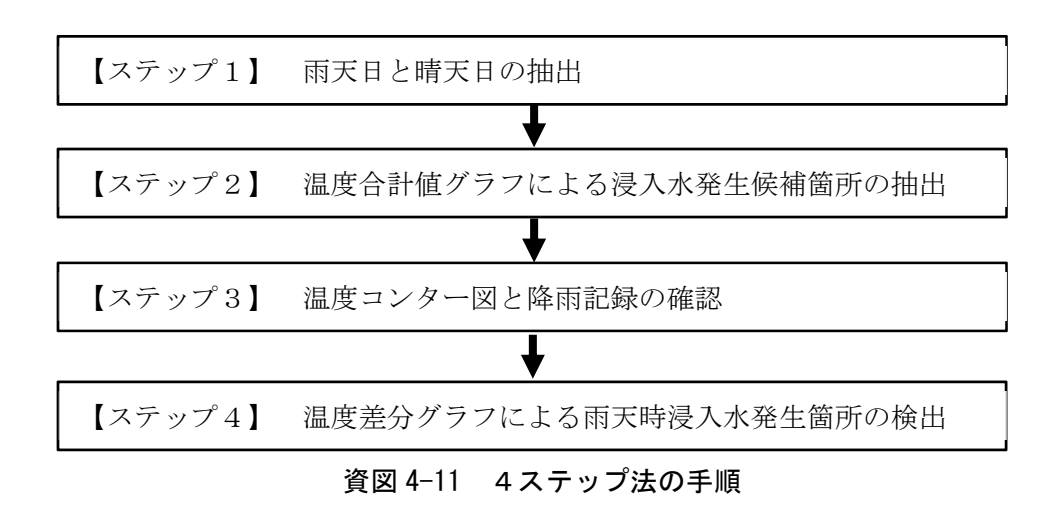

以下に、4ステップ法の方法を示す。

### 【ステップ1】雨天日と晴天日の抽出

降雨量に基づき測定日を晴天日、雨天日(検討対象降雨日)、それ以外に分類する。な お、実証研究において採用した晴天日・雨天日の基準は資料編 2.1.3 を参照する。

#### 【ステップ2】温度合計値グラフによる浸入水発生候補箇所の抽出

「温度合計値グラフ」における雨天日と晴天日の下水温度の推移を比較し、浸入水発生 箇所の大まかな当たり付けを行う。

以下に、温度合計値グラフによる浸入水発生候補箇所の抽出手順を示す。

① 温度合計値グラフの作成

温度合計値グラフは、ステップ1にて抽出した雨天日(検討対象降雨日)のうち日降雨 量が多い雨天日を対象に作成する。選定雨天日に対して、その前後の晴天日を2日程度抽 出し、雨天日及び晴天日のそれぞれについてケーブル距離毎に、24 時間の下水温度の合 計値(温度合計値)を算出し、これを対比する形でグラフ化する。なお、晴天日の抽出に 当たっては、調査ブロックの特性や曜日等に対する下水温度の相違に留意する。

② 雨天日と晴天日の比較

雨天日と晴天日の温度合計値の推移を比較し、雨天日のみに概ね 300℃超の温度降下が 確認される場所や、晴天日と波形が異なる場所を整理する。

③ 浸入水発生候補箇所の抽出

上記②で整理した雨天日特有の温度変化点から雨天時浸入水発生候補箇所を抽出する。 抽出するケーブル距離は、下水温度が変化する区間の中間位置のケーブル距離とする。

ここで、会合マンホールでは、他の流入管きょからの下水が合流することによって温度

変化が出現することがあるため、他方から合流する下水温度についても確認する。 資図 4-12 に、温度合計値グラフの作成例と確認方法を示す。

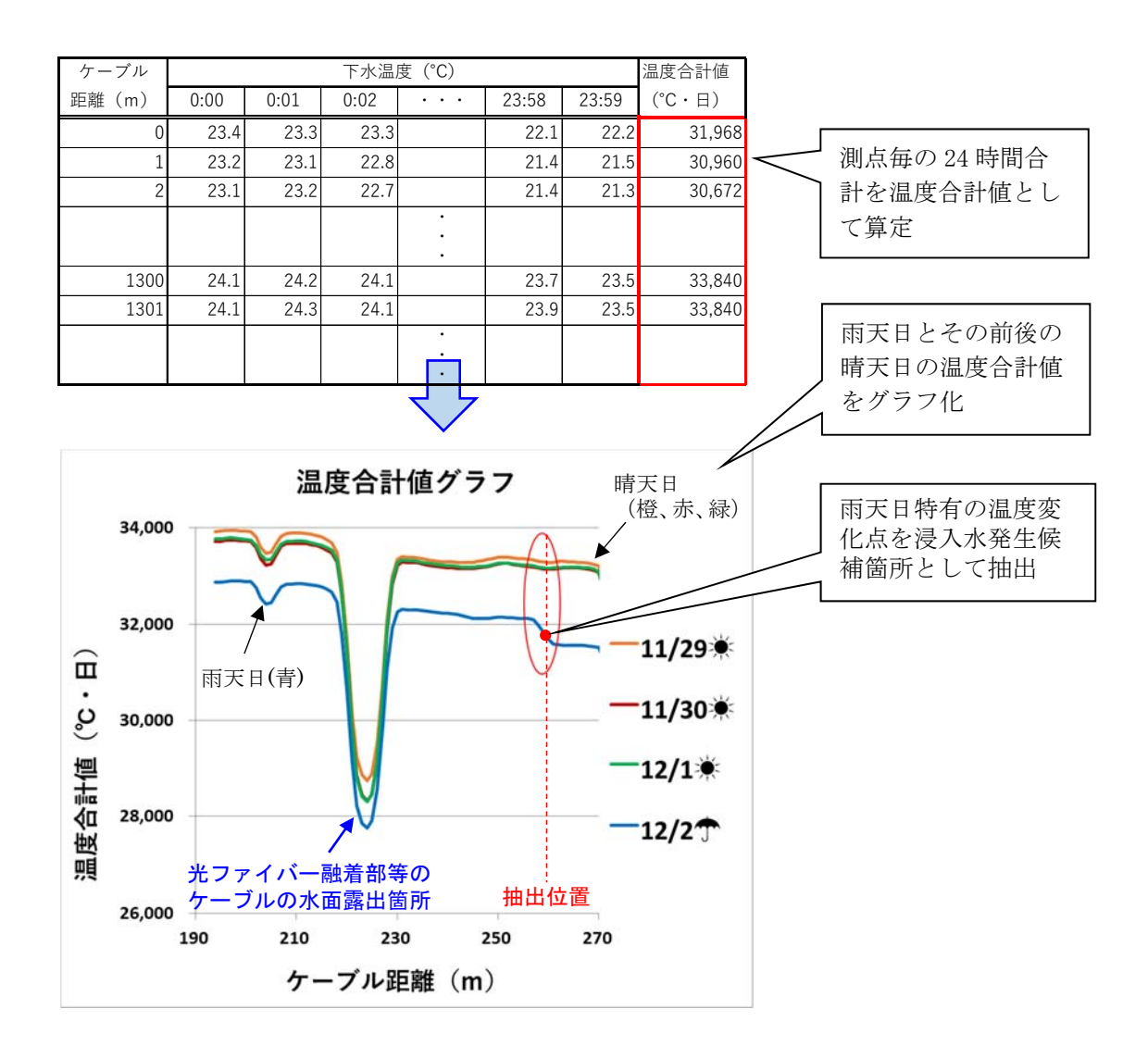

資図 4-12 温度合計値グラフの作成例と確認方法

#### 【ステップ3】温度コンター図と降雨記録の確認

温度コンター図と降雨記録を合成したグラフを作成・確認し、ステップ2にて抽出した 浸入水発生候補箇所における浸入水の発生有無を確認する。

以下に、温度コンター図と降雨記録の確認手順を示す。

① 温度コンター図と降雨記録の作成

下水温度及び降雨量の時間的・空間的変化を視覚的に捉えられるよう、下水温度及び降 雨記録に対する配色設定を行い温度コンター図・降雨記録を作成・合成する。このとき、 温度コンター図における時刻と降雨量の時刻は整合させる。

また、温度コンター図と降雨記録の配色は、以下のように設定することを推奨する。

a) 降雨記録の配色

降雨記録の配色は白と水色による2色スケールとする。

配色は最小値で0mm/10分、最大値で5.5mm/10分とすることが望ましい。

b) 下水温度の配色

下水温度の配色は3色スケールとし、雨天時浸入水の発生箇所が見やすいように低 温部を濃い青、中温部を黄色、高温部を赤とする。

配色は、低温部でカラーパレット全体の10%程度、中温部で60%程度、高温部で30% 程度となるように設定することが望ましい。実証研究では、カラーパレットの最小値、 最大値、中間値の基準値を以下に示すように設定した。なお、測定される下水温度は場 所・時間によって変わることから、温度コンター図の配色設定の基準値を適宜修正しな がら温度コンター図を確認することも有効である。

【下水温度の配色設定の基準値】

- ▶ 最小値: 晴天日下水温度の日最低値
- > 最大値:晴天日下水温度の日平均値。なお、夏期は下水温度の変化量が小さい ため、さらに1℃から2℃上げた温度で設定することが望ましい。
- 中間値:コンター図の配色割合から設定することが望ましい。実証研究では、 経験則として、下式で表される値を標準として採用した。

中間値=最小値×0.1+最大値×0.9 …式(4.1)

資図 4-13 に、温度コンター図と降雨記録の合成例を示す。

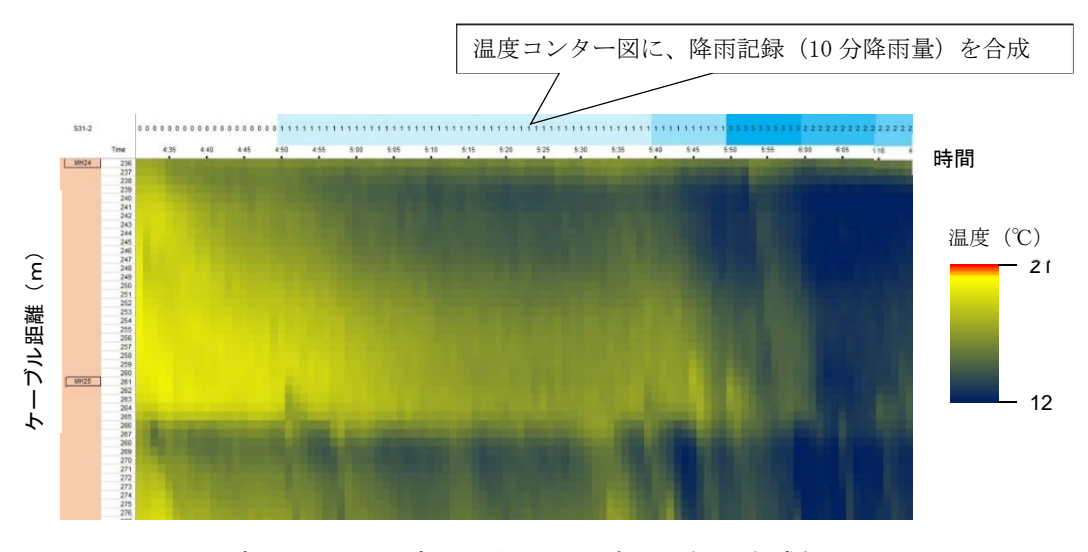

資図 4-13 温度コンター図と降雨記録の合成例

② 降雨量に連動した下水温度変化の確認

ステップ2にて抽出した浸入水発生候補箇所を中心に、温度コンター図と降雨記録を 用いて、降雨中の下水温度の変化を確認する。降雨量に連動した下水温度の低下が認めら れれば、下水温度低下開始地点を雨天時浸入水発生箇所として選定する。なお、ステップ 4にて発生箇所を詳細に精査するため、本ステップではおおよその位置特定で問題ない (下水温度低下位置を5m程度の精度で捉えられればよい)。

以下に、下水温度低下開始地点を選定する際の留意事項を示す。

- ▶ 雨天時浸入水の流入等により低下した下水温度は、その後、空気や管きょとの熱交 換や新たな下水の流入により徐々に雨天時浸入水流入前の下水温度に戻る傾向を 示すことが多い。
- 雨天時浸入水の流入による下水温度の低下は下水が少ない上流部ほど大きくなる ため、上流部では少量の雨天時浸入水でも検出される場合がある。
- 連続して雨天時浸入水が流入している箇所では、上流部における雨天時浸入水によ る温度低下により、温度変化が小さくなる場合がある。
- ▶ 多くの雨天時浸入水の発生箇所付近では、中温部(黄色)から低温部(濃い青)へ の温度変化が確認されるが、下水の流入直後などには高温部(赤)から中温部(黄 色)への温度変化が確認されることもある。
- 連続して雨天時浸入水が流入している箇所では、上流部における雨天時浸入水によ る温度低下により、温度変化が小さくなる場合がある。
- 雨天時浸入水発生箇所と混同しやすいものとして、取付管から温度の低い下水が流 入する場合や常時浸入水が発生している場合がある。そのため、晴天日の温度コン ター図も作成し、同じ位置での温度変化について確認し、取付管からの流入等であ るかを判断する。

また、下記(ア)~(ウ)の温度挙動を示す箇所は、下水温度の低下が認められても浸 入水による温度低下ではないため、雨天時浸入水発生箇所として採用しない。

(ア) 光ファイバーケーブルの部分的な露出部

下水温度が測定できない光ファイバーケーブルの露出区間は本技術の適用範囲外と なるが、光ファイバーケーブルの弛みや土砂堆積部への乗り上げ等により部分的に露 出した区間を事前に把握することは困難である。

しかし、光ファイバーケーブルが水面上に部分的に露出している区間では管きょ内 の気温を測定していることから、温度コンター図ではほぼ一定の温度データが帯状に 測定される。このような区間の端点では、気温から下水温度もしくは下水温度から気温 へと測定温度が急激に変化するが、これは露出区間における温度変化に起因するもの であるため除外する。

資図 4-14 に、光ファイバーケーブルが部分的に露出している例を示す。また、資図 4-15 に部分的な光ファイバーケーブル露出区間における温度コンター図の例を示す。

資図 4-15 に示すように、光ファイバーケーブルが部分的に露出している区間では温 度がほぼ一定となり、下水温度の遷移が不連続となる。なお、露出区間の延長は、光フ ァイバーケーブル露出状況に応じて異なる点に留意する。

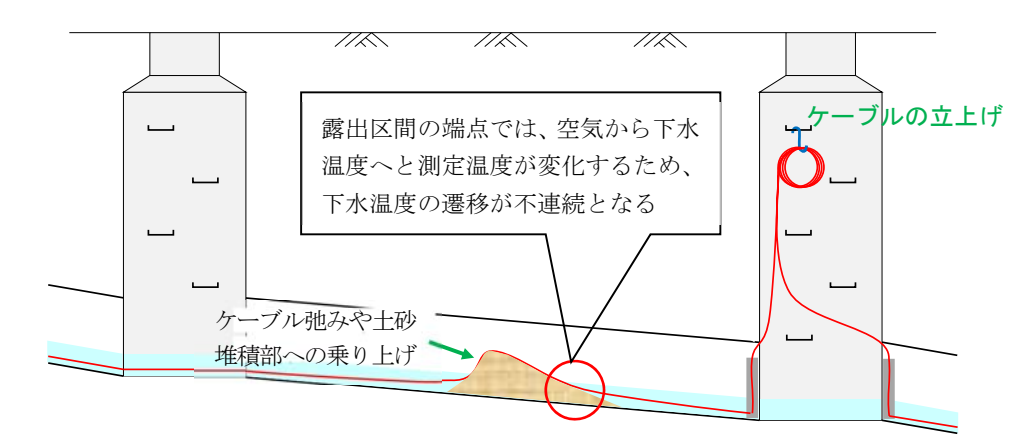

資図 4-14 光ファイバーケーブルが部分的に露出している例

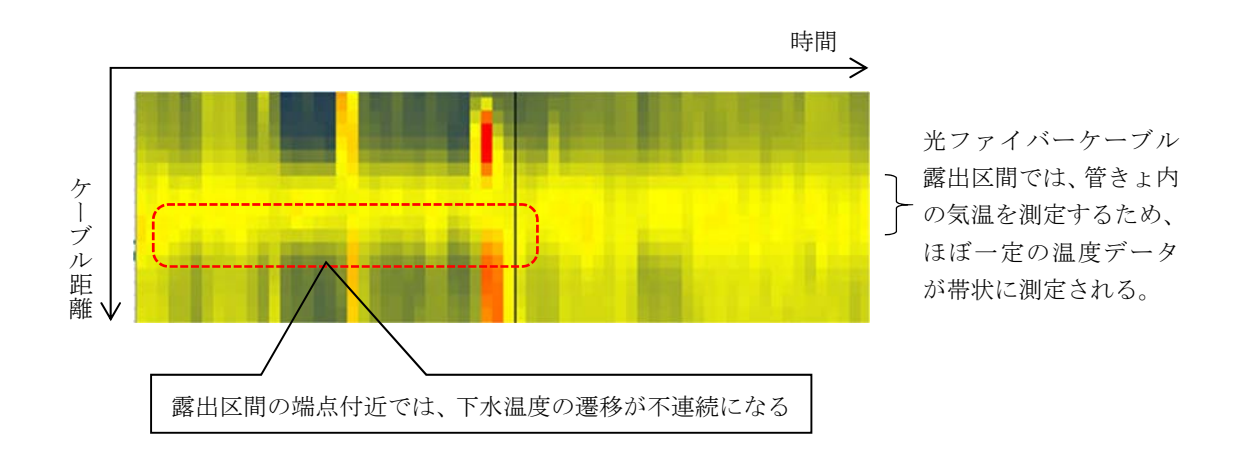

### 資図 4-15 部分的な光ファイバーケーブル露出区間における温度コンター図の例

(イ)会合マンホールにおける他路線からの低温下水の流入による温度低下

マンホールの会合点では、複数の管きょから下水が流入する。そのため、他路線管き ょから低温下水の流入があると会合マンホールにおいて下水温度が低下するが、これ は他路線からの低温下水の流入に起因するものであるため、浸入水とは扱わない。ただ し、会合マンホールにおいて、他路線管きょからの流入下水温度よりも流入後下水温度 の方が低い場合は、マンホール部での雨天時浸入水(マンホール蓋穴等からの浸入)が 疑われることから、温度変化と降雨の連動性を確認し、雨天時浸入水の有無を判断する。

また、光ファイバーケーブルの巻き上げ等により光ファイバーケーブルが部分的に 露出した人孔においても、光ファイバーケーブルが下水に入水する箇所の前後におい て同様のことが起こりうるため、配線図を確認し、巻き上げを実施した人孔では上流部 で発生した低温下水の流入による測定温度の低下が生じていないか確認する。

資図 4-16 に、会合人孔における上流部からの低温下水の流入による温度低下の例を 示す。

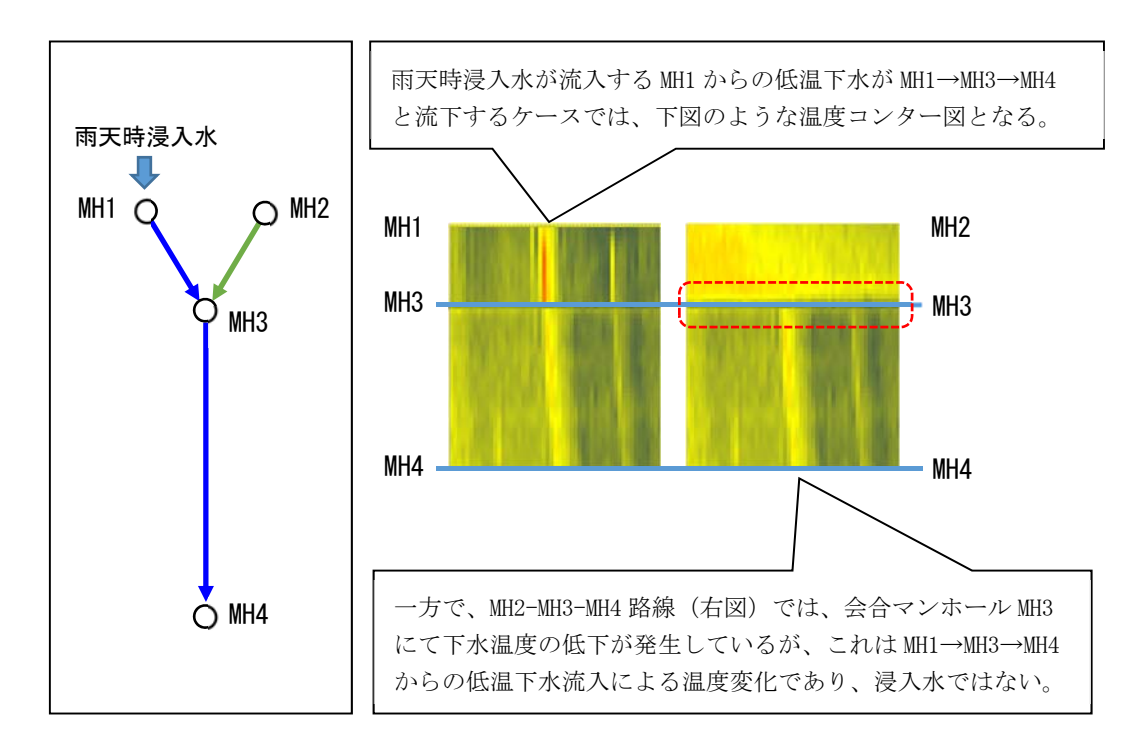

資図 4-16 会合人孔における上流部からの低温下水の流入による温度低下の例

(ウ)下水の滞水区間

本技術は下水の滞留の影響を受けていない区間にて適用できるが、資図 4-17 に示す ように、管きょの不陸(たわみ)区間や堆積土砂による堰き止め等により下水が滞留(滞 水)している区間を事前に把握することは難しい。しかし、滞水区間では下水の流れの 低下により、温度コンター図は資図 4-18 に示す特徴が現れることから、滞水区間の把 握が可能である。

温度コンター図の確認を通じ、このような温度挙動が確認された区間における温度 低下箇所は、原則として、雨天時浸入水発生箇所として採用しないものとする。

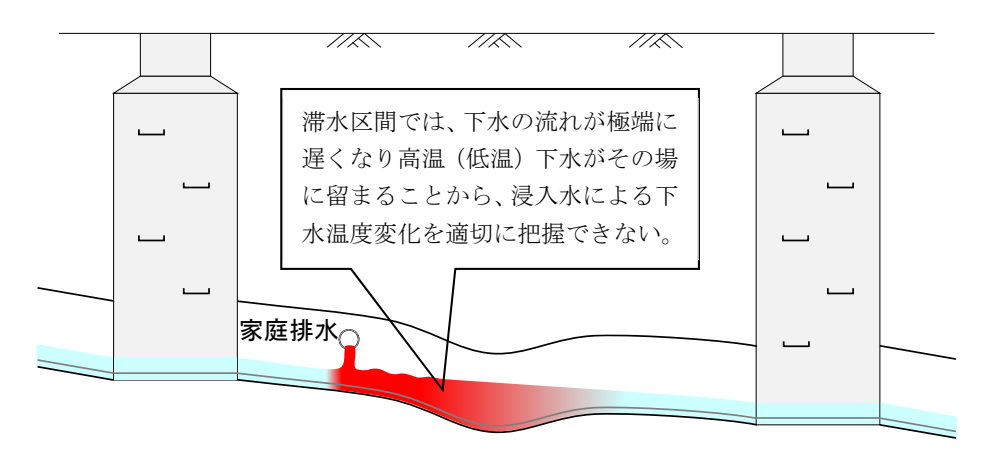

資図 4-17 管きょの不陸(たわみ)区間における下水温度のイメージ

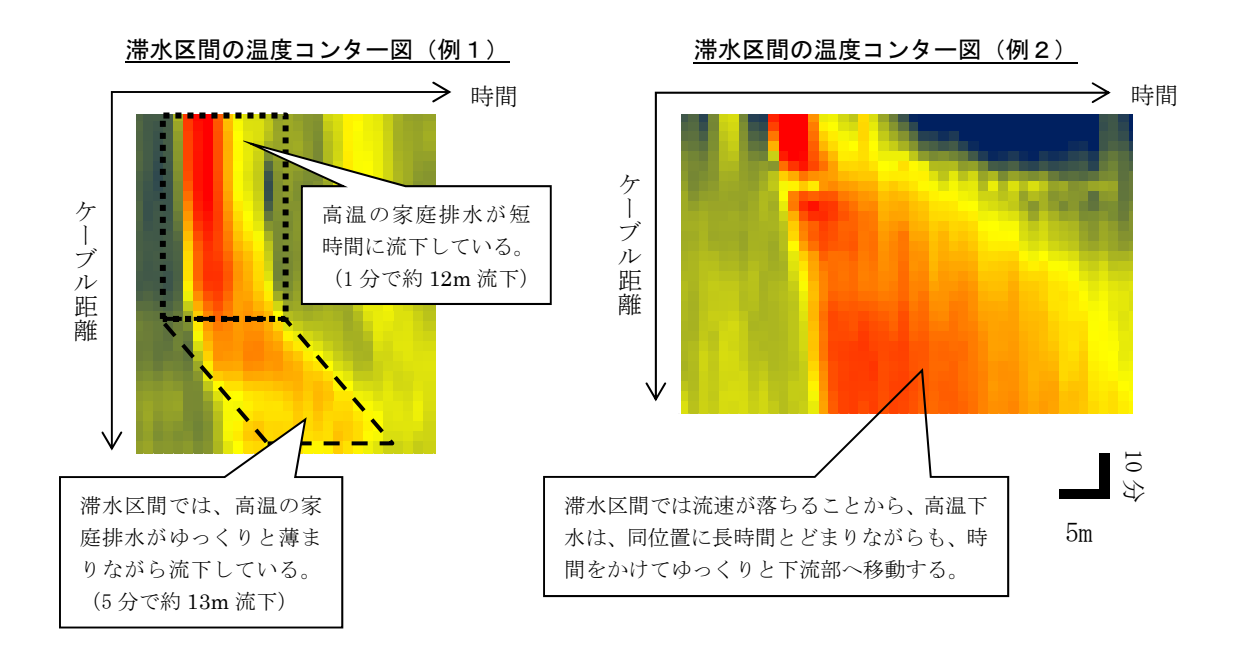

資図 4-18 滞水区間における温度コンター図のイメージ

# 【ステップ4】温度差分グラフによる雨天時浸入水の検出

温度コンター図と降雨記録により雨天時浸入水として選定されたおおよその位置に対 して「温度差分グラフ」を作成し、雨天時浸入水発生箇所を詳細に特定する。

雨天時浸入水は様々な位置から浸入した後、徐々に下水と混ざり合いながら下水温度 も低下し、混ざり切った位置で下水温度が最低になると想定される。そのため、雨天時浸 入水として検出するケーブル距離は、下水温度が最も下がった位置ではなく、1つ前(1 m上流)の測点との温度差(温度差分値)が最も大きい位置とする。

以下に、温度差分グラフによる雨天時浸入水発生箇所の特定手順を示す。

① 対象範囲の抽出

ステップ3にて抽出した地点を中心に、温度差分グラフを作成する範囲を選定する。 作成範囲は抽出地点の前後約 20mの範囲とするが、この範囲内に最上流部や最下流部 がある場合、最上流部(最下流部)までを作成範囲とする。また、この範囲内に段差・ 副管や融着等に伴う光ファイバーケーブルの部分的な露出がある場合、露出前の位置 までを作成範囲とする。

② 温度平均値の算出

下水温度の平均値(温度平均値)を算出する。ここで、算出対象とする時間帯は、以 下を基本とする。

- (ア) 検討対象降雨日における降雨の降雨継続時間が6時間未満の場合
	- 算出対象とする時間帯は、降雨継続時間の分単位を切り上げて1時間単位とす る(例:0:20 から 3:40 までの降雨の場合、算出対象とする時間は 0:01 から 4:00 までの4時間)。
- (イ) 検討対象降雨日における降雨の降雨継続時間が 6 時間以上の場合 算出対象とする時間は 6 時間とし、時間最大降雨となる時間を含み、その上で総 降雨量が最大となる時間帯とする。
- ③ 温度差分値の算出

下式により、温度差分値を求める。

温度差分値(℃) = [ケーブル距離△m地点における温度平均値] - 「ケーブル距離 (△-1) mにおける温度平均値]…式 (4.2)

④ 温度差分グラフの作成

上記③にて求めた温度差分値をグラフ化する。

⑤ 雨天時浸入水発生箇所の抽出

 上記④にて作成した温度差分グラフにおいて、以下の条件を満たす位置を雨天時浸 入水発生箇所として抽出する。

- ・ 温度差分値が-0.1℃・日以下であり、温度差分値が最も低い地点。
- ・ 光ファイバー融着部や、落差、副管等のケーブル処理により光ファイバーケーブ ルが水面上に部分的に露出しているマンホールでは、マンホール管口から 4m以 上離れた地点。
- ・ 温度差分値が-0.1℃・日以下となる最下点が近傍(5m程度以内)に複数検出された 場合(グラフ線がWのような形になった場合)、温度差分値が最も低い地点。

資図 4-19 に、温度差分グラフによる確認例を示す。

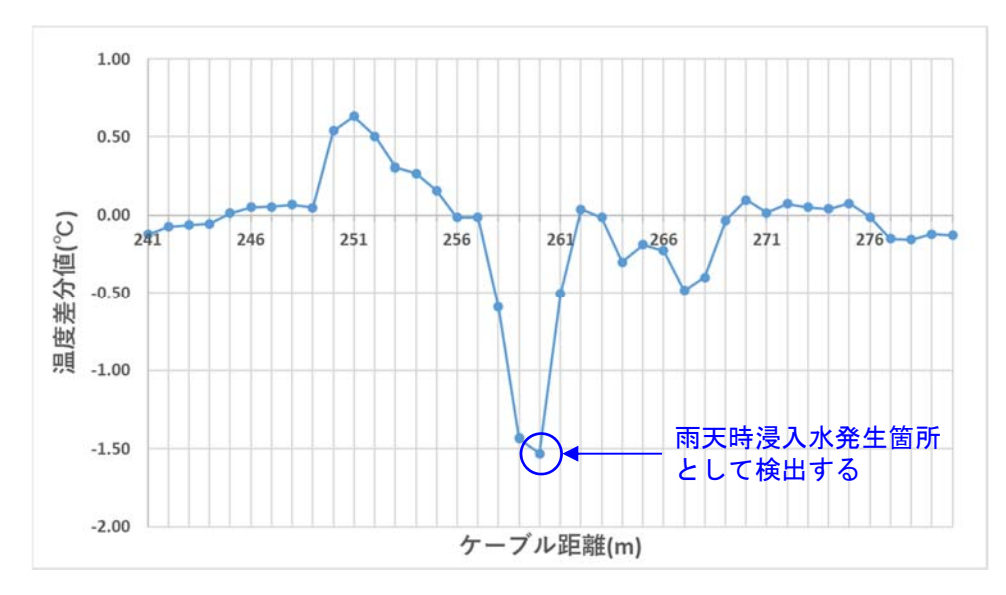

資図 4-19 温度差分グラフによる確認例

⑥ 雨天時浸入水発生箇所の特定

上記⑤で抽出されたケーブル距離を雨天時浸入水発生箇所として特定する。

ここで、2降雨日以上を用いて教師データを作成する場合は、原則として、抽出され た位置のうち、±5mの範囲内において2降雨以上で検出された箇所を算術平均(小数 点以下四捨五入)により採用する(例えば、降雨日別にケーブル距離 350mと 353mで 検出された場合、平均 351.5m→352mとする)。

3)浸入水検出箇所の時間細分化

検出された雨天時浸入水の検出位置の温度コンター図を確認し、浸入水の発生の有無 を 6 時間単位で細分化する。

なお、ここでは、技術者判断で、温度変化が弱く教師データとして学習させることが不 適と考えられる検出箇所は、浸入水発生箇所と判断されても教師データから除外(浸入水 無し)と評価した。

資表 4-11 に、雨天時浸入水検出箇所を 6 時間単位で細分化した例を示す。

資表 4-11 雨天時浸入水検出箇所の時間帯細分化の例

| 検出位置             | 9/10  |        |         |         |  |  |  |
|------------------|-------|--------|---------|---------|--|--|--|
|                  | 0時~6時 | 6時~12時 | 12時~18時 | 18時~22時 |  |  |  |
| 220m             | 無し    | 有り     | 無し      | 無し      |  |  |  |
| 235m             | 無し    | 有り     | 有り      | 無し      |  |  |  |
| 310 <sub>m</sub> | 無し    | 有り     | 無し      | 無し      |  |  |  |

## 4)浸入水フラグの整理

上記3)の検出位置において雨天時浸入水フラグを設定し、これを教師データとして 採用する。資表 4-12 に浸入水フラグの整理の例を示す。実証研究では、浸入水有りフ ラグ:1、浸入水無しフラグ:0 と設定した。

| 検出位置 | 9/10  |        |          |          |  |  |  |
|------|-------|--------|----------|----------|--|--|--|
|      | 0時~6時 | 6時~12時 | 12 時~18時 | 18 時~22時 |  |  |  |
| 220m |       |        |          |          |  |  |  |
| 235m | O     |        |          |          |  |  |  |
| 310m | 0     |        |          |          |  |  |  |

資表 4-12 浸入水フラグの整理の例

(2)実証研究における教師データの作成範囲

 資表 4-13 及び資表 4-14 に、さいたま市及び藤沢市における教師データの作成範囲を、 資表 4-15に、下水道応用研究(静岡市) 2)における教師データの作成範囲を示す。

| 日付<br>$(2019 - 2020)$ 年) | $S31-2$ | $S32-2$ | F25  | F37  |
|--------------------------|---------|---------|------|------|
| 11/11                    |         |         |      |      |
| 11/23                    |         |         |      |      |
| 12/2                     | 降雨なし    | 降雨なし    |      |      |
| 12/22                    |         |         | 降雨なし | 降雨なし |
| 1/8                      | 降雨なし    | 降雨なし    |      |      |
| 1/29                     |         |         |      |      |
| 2/16                     | 降雨なし    | 降雨なし    |      |      |

資表 4-13 学習に用いた降雨日(さいたま市、藤沢市)

| 降雨日<br>$(2019 - 2020$ 年) | $S31-2$ | S32-2 | F25   | F37   |
|--------------------------|---------|-------|-------|-------|
| 11/11                    | 11/10   | 11/10 | 11/10 | 11/10 |
| 11/23                    | 11/21   | 11/21 | 11/21 | 11/21 |
| 12/2                     | 降雨なし    | 降雨なし  | 12/1  | 12/1  |
| 12/22                    | 12/21   | 12/21 | 降雨なし  | 降雨なし  |
| 1/8                      | 降雨なし    | 降雨なし  | 1/7   | 1/7   |
| 1/29                     | 1/26    | 1/26  | 1/25  | 1/25  |
| 2/16                     | 降雨なし    | 降雨なし  | 2/15  | 2/15  |

資表 4-14 学習に用いた降雨日に対応する晴天日(さいたま市、藤沢市)

資表 4-15 学習に用いた降雨日と降雨日に対応する晴天日(静岡市)

| 降雨日         | 晴天日         |
|-------------|-------------|
| $(2018 + )$ | $(2018 + )$ |
| 9/10        | 9/17        |
| 9/26        | 9/24        |
| 9/29        | 9/28        |
| 10/20       | 10/21       |
| 11/09       | 11/8        |

(3)AI 学習

教師データ及び学習に必要なデータをもとに、浸入水検出 AI に学習をさせ、学習結果を 得る。

1)データの読み込み(入力層への入力)

(1)にて作成した教師データ及び学習に必要なデータを読み込む(入力層への入力)。 資表 4-16 に、教師データの他に学習時に使用するデータを示す。ここでは、資表 4-16 に 示すデータを、資表 4-17 に示す特徴量に変換する。

| 項目        | 内容                   | 備考     |
|-----------|----------------------|--------|
| 下水温度      | 1分毎1m単位の下水温度データ      | 時系列データ |
| 降雨量       | 1分毎の降雨量データ           | 時系列データ |
| ブロック名     | ブロックを識別するための名称       |        |
| 人孔ーケーブル距離 | 各人孔におけるケーブル距離及び      |        |
|           | 調査 (AI 解析) 対象とするケーブル |        |
|           | 距離の範囲                |        |

資表 4-16 教師データの他に学習時に使用するデータ

資表 4-17 特徴量

| П<br>項   | 容                              |
|----------|--------------------------------|
| 上流測点との温度 | · 当該測点の下水温度から1m上流の測点の下水温度を差し引い |
| 差分値      | た値                             |
| 情天日との温度合 | ・雨天日における6時間分の下水温度合計値から晴天日における  |
| 計値差分     | 同位置の6時間分の下水温度合計値を差し引いた値        |

2)中間層の計算

入力層に入力された特徴量に対し、重み付けや変換を行い、その計算結果を保存する。

3)出力層の計算

各中間層で保存している計算結果に対し、さらに重み付けや変換を行った値(スコア) を算定する。スコアと浸入水検出有無の閾値を比較し、浸入水検出有無を仮判定する。

4)正答率の算出

上記3)にて仮判定した浸入水検出結果と教師データを比較し、正答率を算出する。

5)重み付けの変化と学習結果の保存

中間層及び出力層の重み付け·変換に用いるパラメータを変化させ、2)~4)を繰り 返し行う。正答率を評価し、最も高い正答率となったときの重み付け・変換情報を AI 学 習結果に保存し、学習を終了する。

#### 4.4 追加学習の必要性

絞り込み AI と浸入水検出 AI を実証フィールド以外で用いる際に、調査フィールドの教 師データを追加学習する必要があるか評価する。

- (1) 絞り込み AI
- 1) 評価フロー

絞り込み AI では必要な計測データを極力残し、異常と考えられる計測データを除くこ とが求められるため、学習・判定対象(下水道応用研究(静岡市)2)、さいたま市、藤沢 市)を変えながら、以下に示す評価項目の推移を評価する。

- ① 正採用率 = 技術者が採用と判断し絞り込み AIも採用した件数÷技術者判断での 全採用件数
- ② 誤採用率 = 技術者が除外と判断したが絞り込み AIが採用した件数÷技術者判断 での全除外件数

評価フローを資図 4-20 に示す。

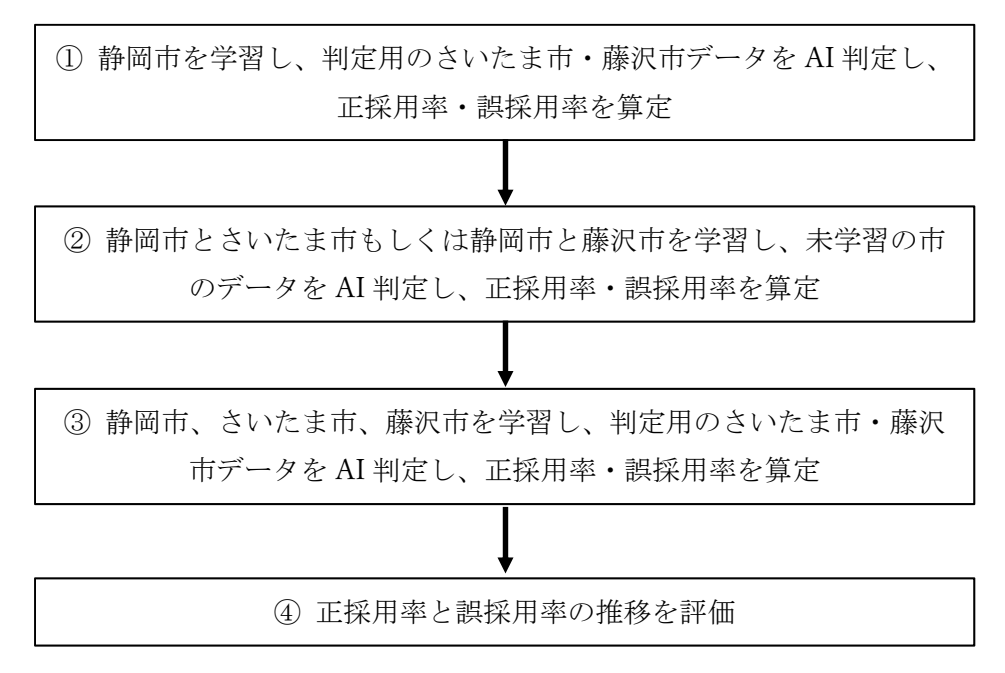

資図 4-20 評価フロー

2)正採用率・誤採用率の算定

正採用率、誤採用率の算定結果を資表 4-17 に示す。

| (評価パターン)<br>学習  | 判定対象      | 正採用率   | 誤採用率     |
|-----------------|-----------|--------|----------|
| 静岡市のみ<br>(1)    | さいたま市、藤沢市 | 99.69% | 12.20%   |
| ②-1 静岡市+さいたま市   | 藤沢市       | 98.27% | 0.28%    |
| ②-2 静岡市+藤沢市     | さいたま市     | 99.03% | 0.04%    |
| 3-1 静岡市、さいたま市・藤 | さいたま市、藤沢市 | 99.80% | $0.07\%$ |
| 沢市の 25%         |           |        |          |
| 3-2 静岡市、さいたま市・藤 | さいたま市、藤沢市 | 99.73% | $0.00\%$ |
| 沢市の 50%         |           |        |          |

資表 4-17 算定結果

※静岡市は全てのパターンで 100%学習に使用。

※判定対象は学習に用いていないデータを使用している。

3)正採用率・誤採用率の評価

資表 4-17 に示したように、正採用率はいずれのパターンも 98%以上と高い正採用率を 示した。誤採用率はパターン①(静岡市のみ)では 12.20%と高い値となっているが、学 習量を増やすことで減少し、パターン②(静岡市+1 市を学習)のパターンで学習に用い ていない都市を高精度に判定できていることから、新フィールドにおける絞り込み AI の 追加学習は不要と判断される。

なお、①では 5 ブロック、②~③-1 では 30 ブロック、③-2 では 50 ブロック超を学習 しているが、学習量の増大に伴い精度の向上・安定が見られ、最も学習量の多い③-2 では 正採用率・誤採用率ともに高い精度で頭打ちとなっている。学習量を増やすことで精度の 向上・安定が期待できることから、今後の他都市への展開の際には③-2 の学習パターン を採用することを標準とする。

## (2)浸入水検出 AI

1) 評価フロー

学習・判定対象を変えながら、以下に示す評価項目の推移を評価する。

- ① 浸入水正検出率: AI 検出できた雨天時浸入水発生箇所÷詳細調査により認められ た全雨天時浸入水発生箇所
- ② AI 誤検出率:浸入水がないが AI 検出された雨天時浸入水発生区間÷AI 検出され た全雨天時浸入水発生区間

評価フローを資図 4-21 に示す。

例:③-1 学習パターンの場合:静岡市 100%、さいたま市・藤沢市 25%のデータを学習に使用し、未学 習のさいたま市・藤沢市の 75%のデータを判定に使用。

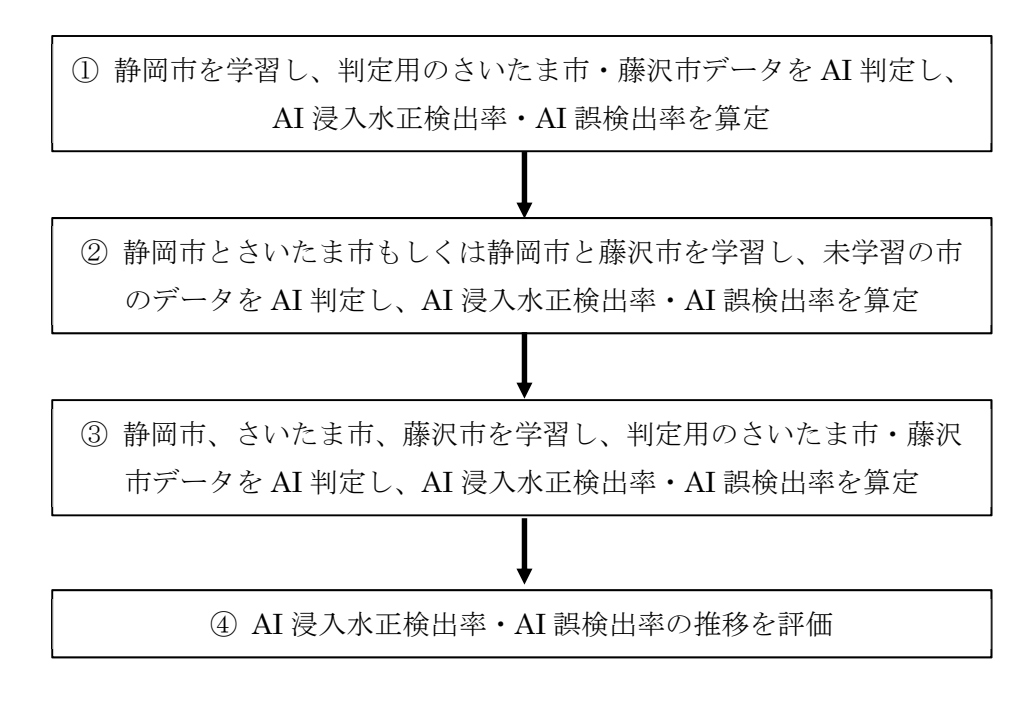

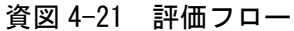

2)浸入水正検出率・AI 誤検出率の算定

資表 4-18 に、浸入水正検出率と AI 誤検出率の算定結果を示す。これより以下のこと がいえる。

- ① さいたま市は、静岡市のみの学習パターンでは AI 浸入水正検出率が 57%とやや低 いが、藤沢市、さいたま市+藤沢市と学習量を増やすに従い AI 浸入水正検出箇所 率は向上
- ② 藤沢市は静岡市、静岡市+さいたま市の学習パターンではほぼ同等の AI 浸入水正 検出となったが、より学習量を増やした静岡市+さいたま市+藤沢市では AI 浸入 水正検出率は 75%となった。
- ③ AI 誤検出率はさいたま市・藤沢市ともに自都市を学習すると上がる傾向にある。

|                                         | 判定対象                     |         |        |         |
|-----------------------------------------|--------------------------|---------|--------|---------|
| 学習                                      | さいたま市                    |         | 藤沢市    |         |
| (評価パターン)                                | AI 浸入水                   |         | AI 浸入水 |         |
|                                         | 正検出率                     | AI 誤検出率 | 正検出率   | AI 誤検出率 |
|                                         | (0/0)                    | (0/0)   | (0/0)  | $(\%)$  |
| 静岡市のみ<br>$\textcircled{\scriptsize{1}}$ | 57                       | 41      | 65     | 54      |
| ②-1 静岡市+さいたま市                           | $\overline{\phantom{a}}$ | -       | 63     | 58      |
| ②-2 静岡市+藤沢市                             | 64                       | 42      | ۰      |         |
| ③ 静岡市、さいたま市、藤沢市                         | 74                       | 55      | 75     | 58      |

資表 4-18 算定結果

3)正採用率・誤採用率の評価

2)に示したように、自都市を学習に含めることでさいたま市・藤沢市ともに浸入水正 検出率が向上したものの、AI 誤検出率も増えることが確認されたことから、今後とも学 習を進めていくことが望ましい。そのため、最も学習量が多く AI 浸入水正検出率が高い ③のパターンを採用することを標準とし、浸入水検出 AI による検出結果を技術者が確認 するものとする。

ただし、③のパターンでは既に 3 都市を学習させていることから調査実施都市におけ る教師データを追加してもその追加量は部分的となるため、精度向上の度合いも限定的 となることが想定される。また、調査フィールドにおける教師データ作成は資料編 4.3.2 の作業が必要となるため、調査フィールドを対象にした追加学習は必要に応じて行うも のとする。

なお、浸入水検出 AI では温度変化を局所的 (1m 間隔)に解析しているため、高温汚 水の温度低下などを誤検出している。このような誤検出箇所は俯瞰的に温度コンター図 を確認することで容易に把握できるため、誤検出の削減には技術者による確認が有効で ある。

340

### 4.5 動作要件と留意事項

(1)動作要件

AI 解析にかかる時間は、マシンスペックに依存する。数時間単位で解析を終わらせるた めには、一定以上のスペックを持った PC で AI 解析を行う必要がある。

本研究事例でのデータ規模を対象とする場合、資表 4-19 に示す動作要件を満たすマシン での解析を基本とする。

| 項目         | 内容                                               |
|------------|--------------------------------------------------|
| <b>CPU</b> | インテル Core i7-6700(4.00GHz)相当以上                   |
| メモリ        | $16GB$ 以上                                        |
| <b>HDD</b> | 500GB (2TB 以上を推奨)                                |
| ディスプレイ     | 17 型以上の液晶ディスプレイ                                  |
| その他        | ミドルウェアおよびソフトウェアは、以下の仕様を満たしている                    |
|            | こと。                                              |
|            | $OS:$ Windows 10                                 |
|            | その他ソフトウェア: Microsoft Office 2013 (Excel 2013) 以上 |

資表 4-19 絞り込み AI の動作要件

※絞り込み AI、浸入水検出 AI 共通

## (2)留意事項

1)絞り込み AI における選定ブロックの妥当性確認

§18 データ解析に示したように、各ブロックの水位チャートや雨水流入高-降雨量グ ラフを確認し、絞り込み AI における選定ブロックの妥当性を確認することが望ましい。

資図 4-22 に水位チャートの確認例、資図 4-23 に異常値により浸入率の算定に適さな い分布の確認例(雨水流入高-降雨量グラフの確認例)、資図 4-24 に除外判定の修正例を 示す。

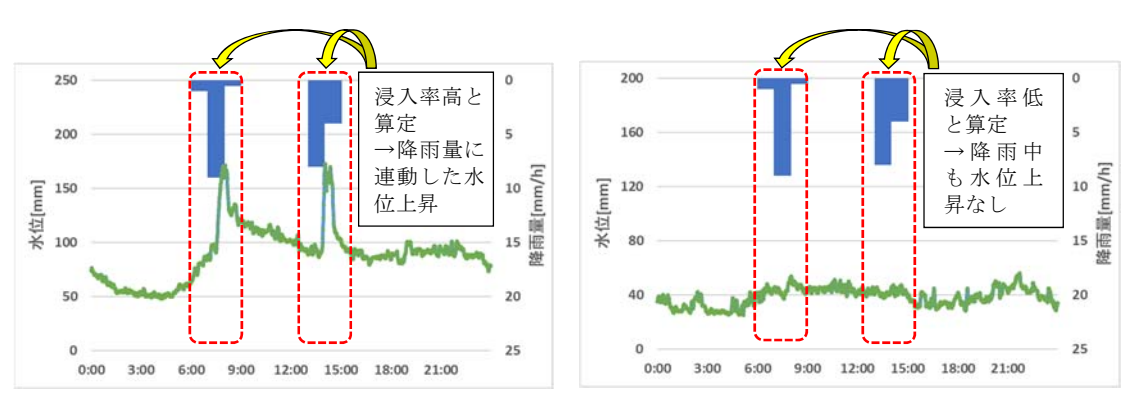

資図 4-22 水位チャートの確認例

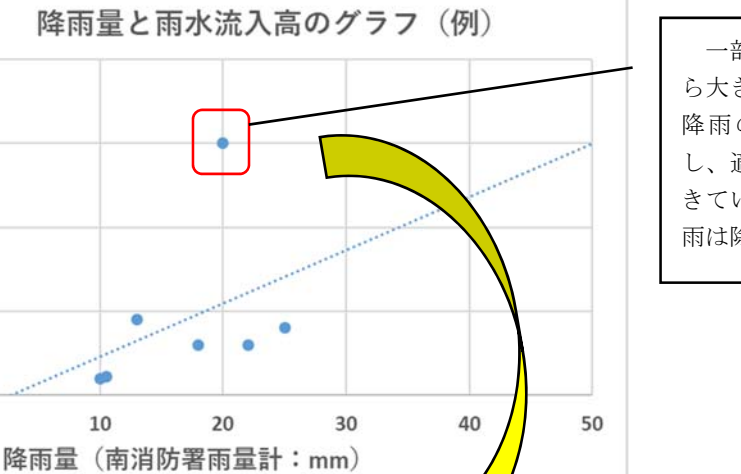

一部の降雨が他の降雨か ら大きく外れている場合、 降雨の偏在性などを確認 し、適切に降雨量を計測で きていないと考えられる降 雨は除外する。

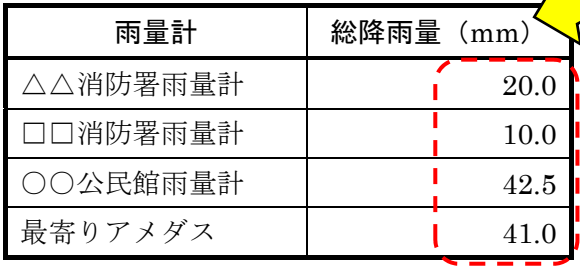

 $4.0$ 

 $\widehat{\widetilde{E}}$  3.0

雨水流入高<br>1.0

 $0.0$  $\pmb{0}$ 

> 総降雨量や降雨量のグラフ、雨雲レーダー 等を確認し、測点間で大きな乖離がないか確 認する。

> この例では、近接する 4 箇所の雨量計で総 降雨量の開きが大きいため、降雨の偏在性が 大きいと考えられる。そのため、この降雨を 除外し再解析することが適当と考えられる。

資図 4-23 浸入率の算定に適さない分布の確認例

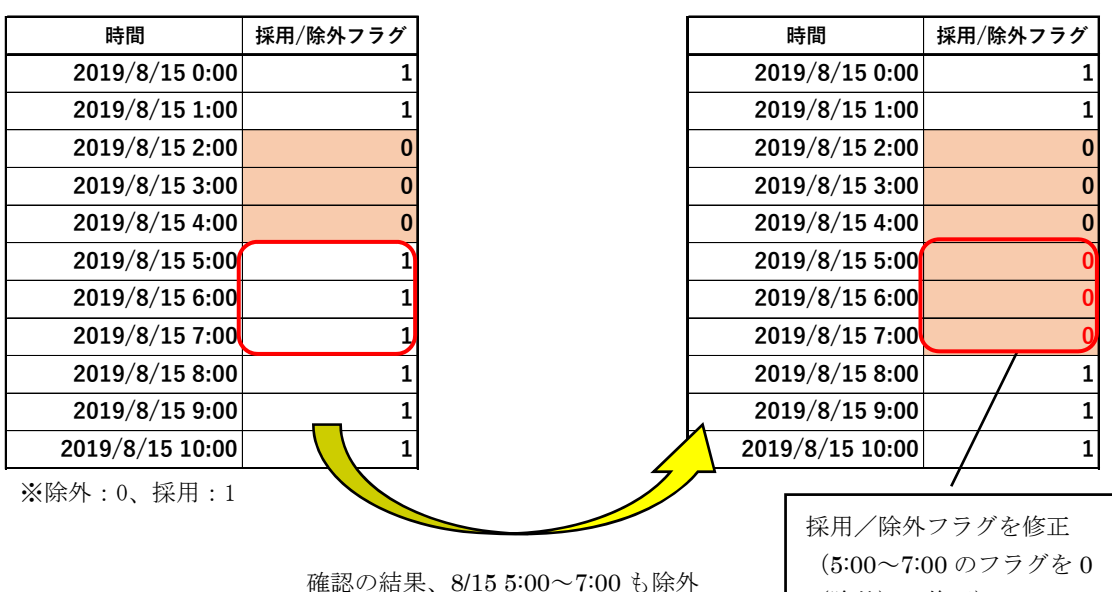

(フラグ:0)が適当と評価された場合 (除外)に修正)

資図 4-24 除外判定の修正例